# **Étude de cas: ludification du Funk Quest de Funky Thinkers**

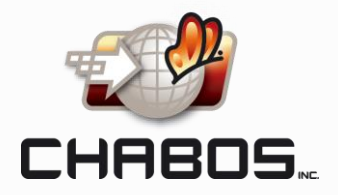

L'ajout de jeux (ludification/*gamification*) dans le monde des affaires et de la prise de parole en public est devenu une tendance et un excellent moyen d'accroître l'engagement des employés et de l'auditoire. Et une façon de le faire est avec l'outil bien connu de Microsoft, **PowerPoint** 

Jonathan Senior est l'hôte du podcast *Funky Thinkers*. En utilisant une série de questions qui poussent à la réflexion, même légèrement excentriques comme il le dit lui-même, il produit des entrevues pleines de perspicacité et de valeur.

#### L'IDÉE

Même si sa recette de podcast est déjà différente de ce que la plupart font dans l'industrie, Jonathan a voulu infuser encore un autre niveau d'originalité, ou «funkiness», en lui en ajoutant un volet plus ludique pour amener ses invités au travers son *Funk Quest*.

Jonathan voulait éviter les conversations ennuyeuses et continuer à obtenir des invités de haute qualité, allumés et rapides pour répondre. Il avait essayé des questions linéaires avant et trouvait le concept ennuyeux après un certain temps. Donc, il voulait que son nouveau jeu soit différent pour chaque invité, leur donnant la possibilité de décider quel chemin ils prendraient.

#### **LES CONTRAINTES**

Jonathan voulait trouver un outil qui ne nécessitait pas un investissement énorme. Avoir quelque chose de convivial avec une petite courbe d'apprentissage serait encore mieux.

Oh, et une dernière chose: s'il y avait un moyen de configurer une minuterie ou quelque chose pour suivre les 3 minutes allouées par question, ce serait génial!

#### LA SOLUTION

Moi: "Pourquoi ne pas utiliser PowerPoint?" Jonathan: "Sérieusement?"

PowerPoint existe depuis des décennies, mais il est mieux connu pour ses diapositives linéaires… et d'être bien souvent ennuyant. Et depuis trop longtemps, l'outil a caché plusieurs fonctionnalités qui aident à construire divers types de présentations flexibles et interactives sous plusieurs niveaux de menus et sousmenus!

#### LE FUNK QUESTEST NÉ

Alors Jonathan a fait l'adaptation d'un jeu que nous avions créé afin de mettre au point son *Funk Quest*.

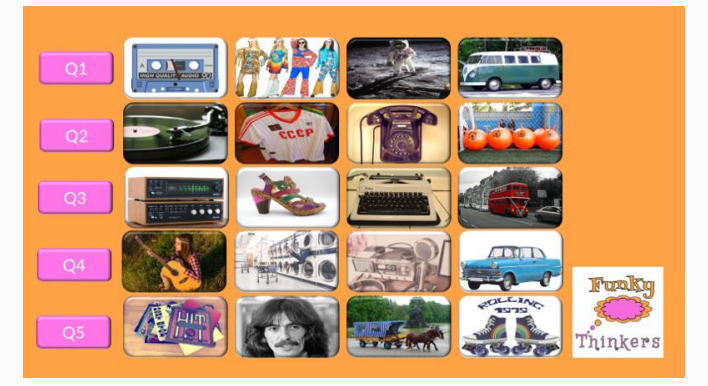

Il a décidé que ses entrevues auraient un total de 5 questions et 4 choix chacune. Ses invités pourraient ainsi choisir l'image qui les attire davantage au moment de l'entrevue, laissant transparaître leur niveau d'originalité ou «funkiness».

Chaque rectangle peut être une forme PowerPoint remplie d'une image, ou simplement des images insérées qui sont ajustées à la même taille pour aider à les aligner comme un jeu de société. L'application d'un style en biseau à chacun d'eux permet également de créer l'effet de bouton du jeu.

# **Étude de cas: ludification du Funk Quest de Funky Thinkers**

## **QUELLES FONCTIONNALITÉS?**

En utilisant des hyperliens, des diaporamas personnalisés, des déclencheurs et les 3 types de zooms (Office 365 et PowerPoint 2019 ou plus récent) dans PowerPoint permet aux utilisateurs de créer un contenu hautement efficace et interactif.

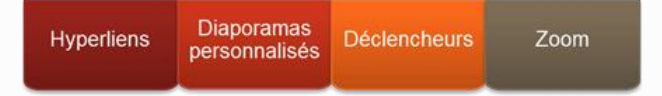

Dans le cas de Jonathan, toutes les images de son tableau principal de questions étaient liées à des diaporamas personnalisés qui avaient une diapositive pour la question, et une seconde montrant que le temps était écoulé. Les liens vers des diaporamas personnalisés lui ont permis d'utiliser la fonctionnalité peu connue "Afficher et revenir", ce qui signifie qu'il pouvait retourner directement à son tableau de questions principal automatiquement quand il avait terminé.

À l'origine, notre jeu était prévu pour utiliser un truc d'animation avec des déclencheurs pour ombrer les questions déjà répondues. Puisque Jonathan n'avait pas besoin de cette astuce, il aurait également pu utiliser les nouvelles fonctionnalités de zoom d'Office 365 / PowerPoint 2019 qui permettent de créer des liens vers des sections et revenir automatiquement à notre diapositive de menu après chaque section.

#### QU'EN EST-IL DE LA MINUTERIE?

Jonathan a utilisé deux astuces d'animation dans son jeu de société. Tout d'abord, il a ajouté des carrés roses qui apparaissent quand il reste 1 minute, puis 30 secondes, et enfin 5 secondes, retardant simplement leur apparition automatique.

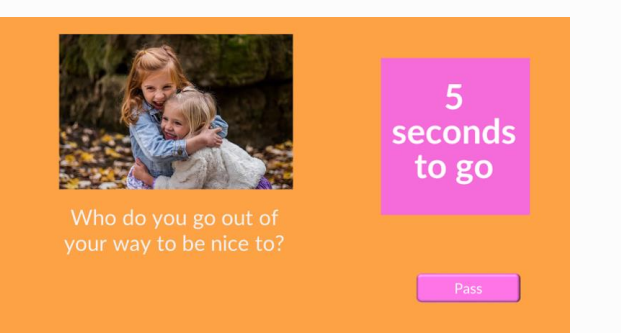

La deuxième astuce consistait à utiliser une transition automatique après 3 minutes pour sa diapositive de question, de sorte que la diapositive «Time Out» apparaisse automatiquement.

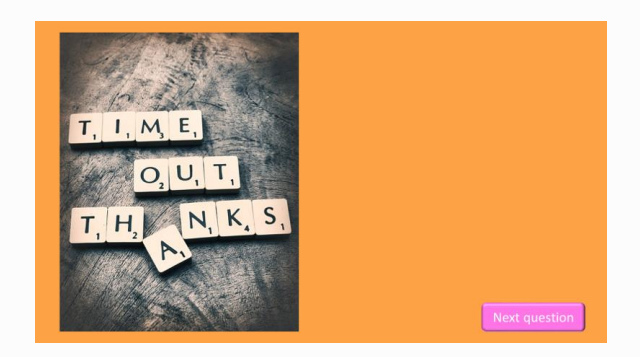

Bien sûr, d'autres idées créatives peuvent être utilisées pour les minuteries, telles que les diapositives avec transitions automatiques, ou des formes animées. Il suffit d'utiliser la méthode qui convient le mieux à vos besoins.

### QUI PEUT EN BÉNÉFICIER?

Les présentations flexibles et interactives sont excellentes pour les jeux. Mais il y a également d'autres usages plus corporatifs!

- Formateurs qui utilisent un tableau de bord des contenus de formation, selon les sujets et les durées.
- Professionnels de la vente pour présenter leurs produits ou services.
- Les start-ups/entreprises qui peuvent changer de sujet à la volée pour les clients ou les investisseurs.
- Les professionnels de la gestion d'événements pour aider les gens à trouver des informations pour des sujets spécifiques dans un kiosque.
- Les exposants économisent du temps en ayant une présentation sur un ordinateur autonome ou une tablette dans leur kiosque.

Vous avez aimé et voulez partager? Tweeter ceci: «Je n'avais pas réalisé que PowerPoint [pouvait être utilisé pour la gamification de mes](https://ctt.ac/Ydab0)  présentations. Vous devriez vérifier cela! »

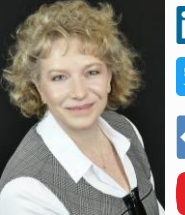

**in** Chantal Bossé **D** @CHABOS

Chantal Bossé